# **The action approval workflow**

### Summary

How to run actions with approval.

### In this section...

### [Performing an action - tutorial](https://help.1e.com/display/TCN51/Performing+an+action+-+tutorial)

A quick tutorial on asking a question and then performing an action, getting approval and confirming the action has been performed successfully.

### [Two-factor authentication](https://help.1e.com/display/TCN51/Two-factor+authentication)

How Tachyon implements two-factor authentication for users running actions.

# <span id="page-0-0"></span>Running an action

To run any action in Tachyon 3.0 you first need to ask a question. Questions may have coverage and question filters applied that restrict the number of devices that send responses. When the responses come back you can then optionally apply a view filter to reduce the responses even further. When you select a follow up action, this will then be performed only on the final set of filtered responses.

Performing a follow-up action

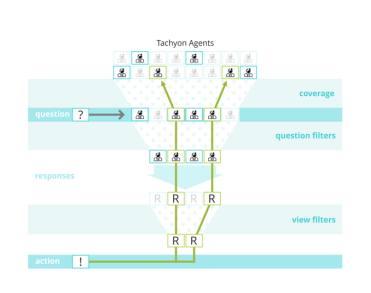

# <span id="page-0-1"></span>Approving an action

Configuration of approvers is explained in the [Roles page](https://help.1e.com/display/TCN51/Roles+page).

Enabling Tachyon users to run actions on devices in a network is always a powerful proposition. The potential for mistakes or deliberately malicious actions is always there. For this reason Tachyon has rolebased access control to the features it presents and it implements an approval workflow that implements a process to prevent unauthorized changes from taking place.

#### **Actions workflow**

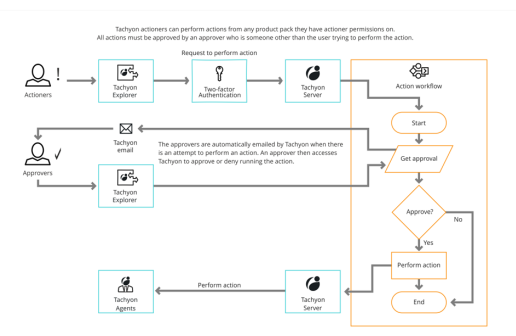

# <span id="page-0-2"></span>Two-factor authentication

Two-factor authentication is now the default mode for running Tachyon actions. When an actioner creates an action they are first required to enter their password. They are then required to enter an authentication code which is sent to them by email. Because this is now the default mode for performing actions there are numerous examples of two-factor authentication throughout this documentation wherever an action is described. A good example of the two-factor authentication process can be found in [Performing an action - tutorial.](https://help.1e.com/display/TCN51/Performing+an+action+-+tutorial) You can also find some additional details in [Two](https://help.1e.com/display/TCN51/Two-factor+authentication)[factor authentication](https://help.1e.com/display/TCN51/Two-factor+authentication).

# **On this page:**

[Running an action](#page-0-0) [Approving an action](#page-0-1) [Two-factor authentication](#page-0-2)